**August 8, 2011 Version 4.14**

**Please note that the requirements in this document related to the CSA Simplification changes in November 2011 are subject to change based on the availability and finalization of all of the user interfaces and CSA file layouts.**

# <span id="page-2-0"></span>**Document Change History**

These are the changes from version 4.13 of the CSA Guide to version 4.14

#### **Attention Users:**

Effective November 2011, CSAs will only contain the information necessary for First-Class separations. CSAs will therefore only be associated to First-Class mail and there will no longer be four transportation template types (*Verified – Mailer Transported, DMU Verified – USPS Transported, BMEU Verified – Entry After CAT, and Unscheduled)*.

<span id="page-2-1"></span>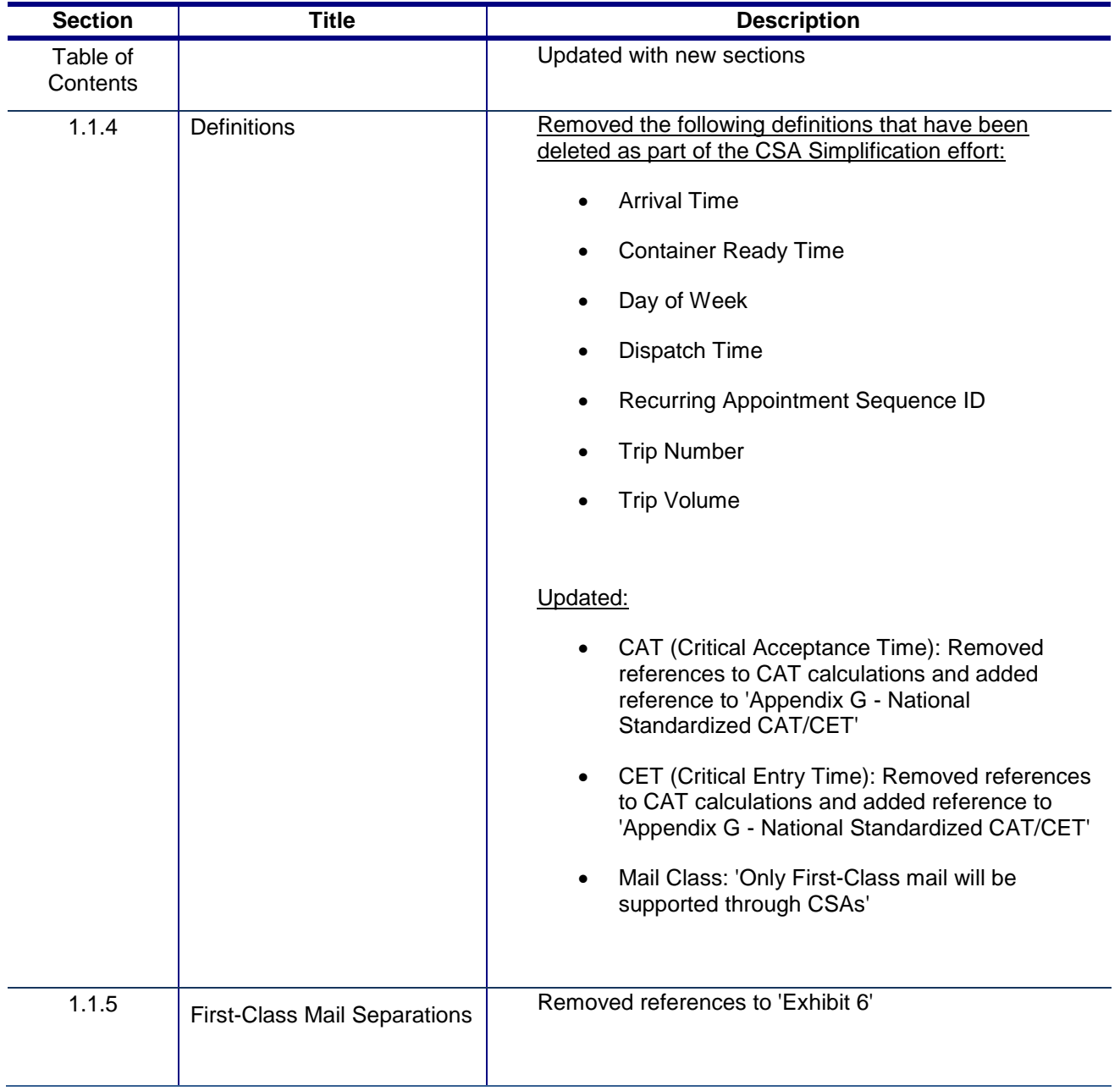

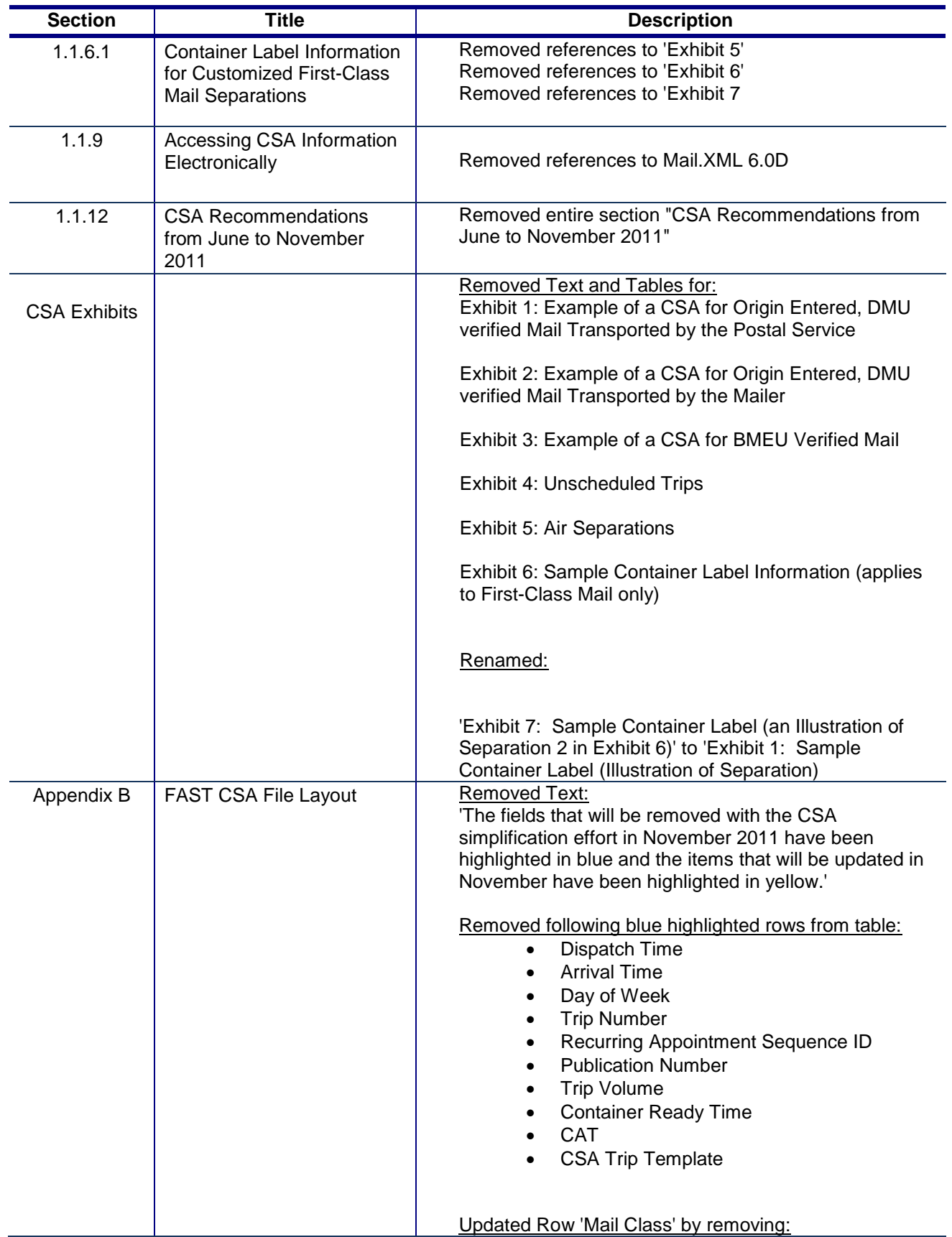

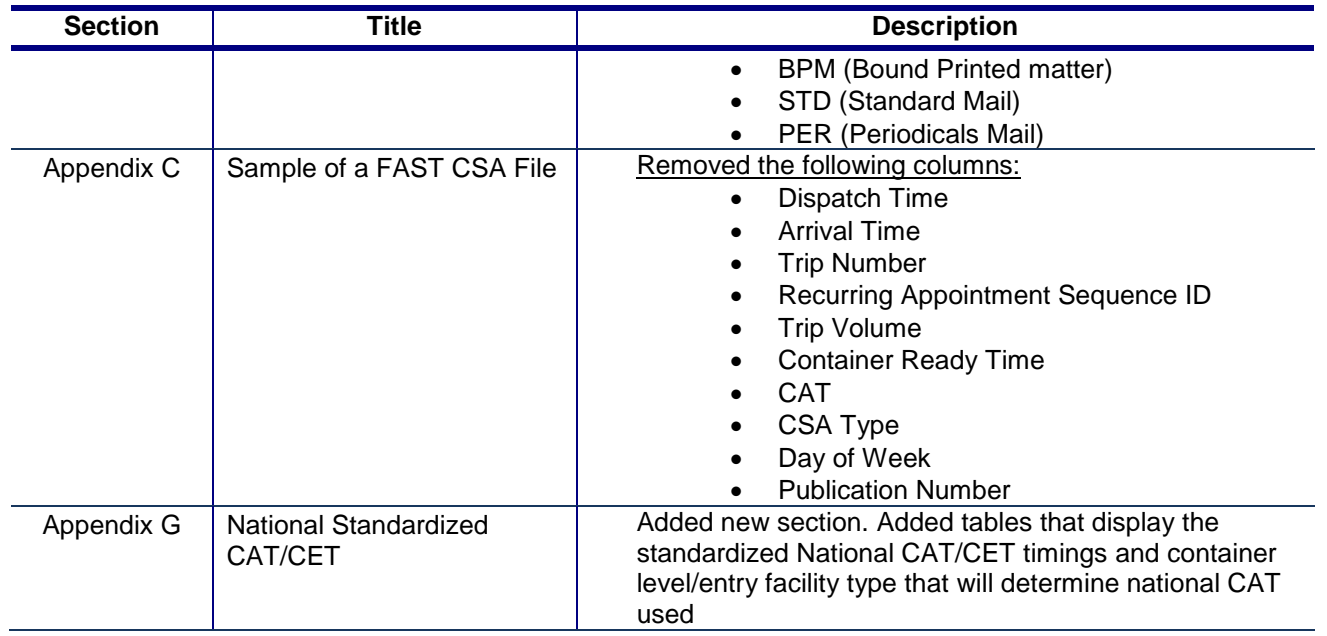

# **Table of Contents**

<span id="page-5-0"></span>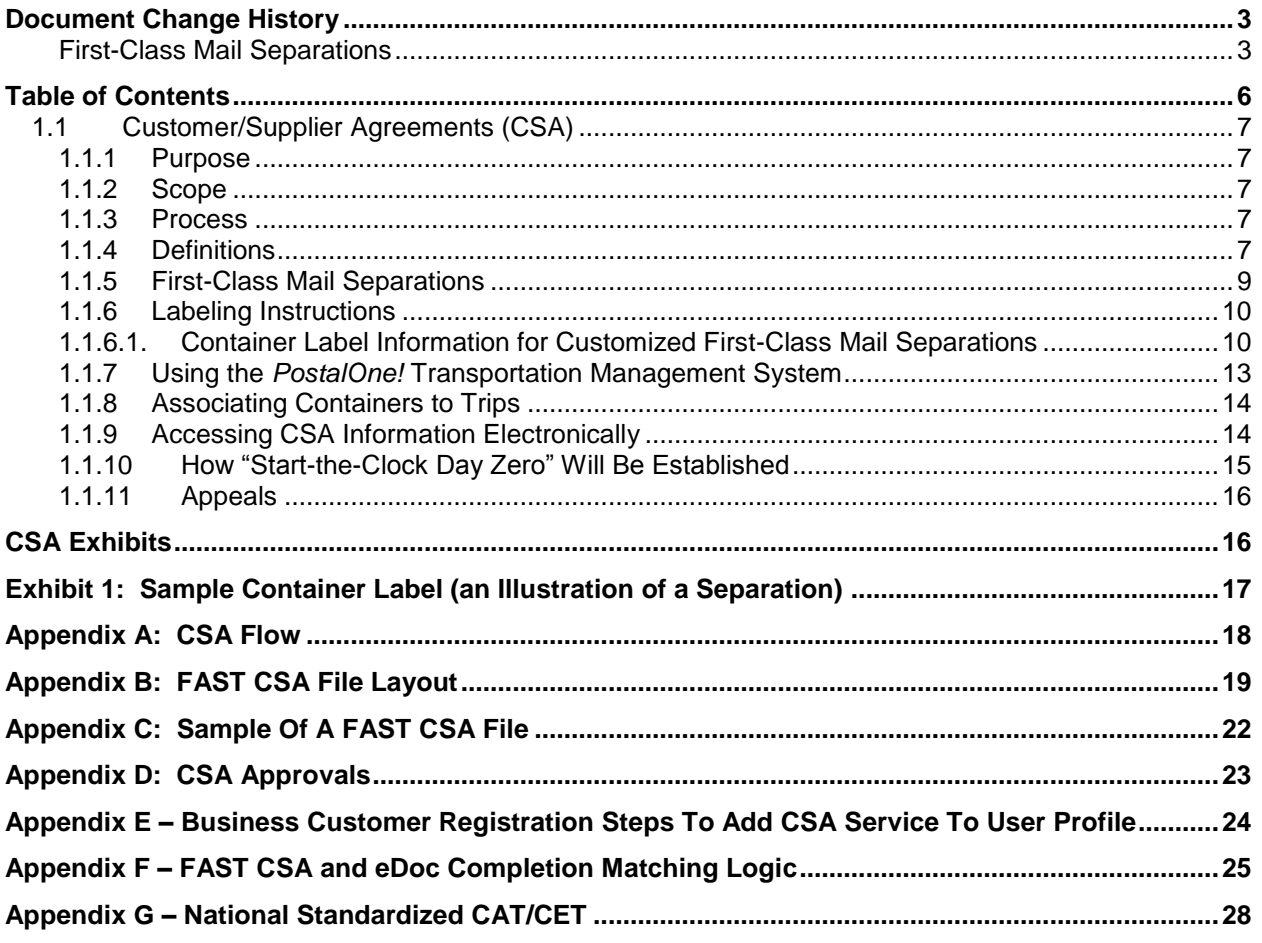

# <span id="page-6-0"></span>**1.1 Customer/Supplier Agreements (CSA)**

This document provides guidance on how to create a Customer/Supplier Agreement (CSA). A CSA is a written notice that confirms, for a commercial mailer, the Origin-Entry preparation requirements.

A CSA does not create a Postal Service™ guarantee, promise, or commitment to process and/or deliver within the applicable service standard, or within any in-home target date or window.

## <span id="page-6-1"></span>**1.1.1 Purpose**

CSAs:

Describe First-Class separation, containerization, and labeling standards requested of the mailer

CSAs will be established for mailers:

 Who prepare First-Class separations not covered in the DMM, is verified at a DMU or BMEU, and transported on mailer or USPS transportation.

## <span id="page-6-2"></span>**1.1.2 Scope**

This document provides readers with an understanding of CSA procedures and process. CSAs are only applicable for First-Class mail and do not replace Plant-Load Agreements or Special Postage Payment System (SPPS) Agreements.

#### <span id="page-6-3"></span>**1.1.3 Process**

Mailers meet with a variety of postal personnel, including (but not limited to), the Manager, Business Mail Entry, District Manager, Plant Manager and Postmaster, to discuss the mailer"s operational capabilities, and volumes, as well as mail preparation, verification, and processing requirements. A CSA is then negotiated, and signed by both the Postal Service and the mailer.

Where applicable, CSAs are entered into Facility Access and Shipment Tracking System (FAST). Currently, FAST supports CSAs written for customers preparing mailings for First-Class mail.

Mailers needing to make First-Class separations in addition to the required preparation separations identified in the DMM may download their CSA information from the FAST system for use with their software to determine which separations to make and what information to include in the container label applied to that separation. For more information, please see section 1.1.9, "Accessing CSA Information Electronically."

Customers will need to add the 'Customer/Supplier Agreements (CSA)' service to their profile to access their CSA(s) in FAST. The Business Customer Gateway is a new unified landing page that provides customers unified access to all services under the Full Service umbrella. For instructions on how to add the "Customer/Supplier Agreements (CSA)" service to their profile, please see Appendix E.

## <span id="page-6-4"></span>**1.1.4 Definitions**

The following definitions are applicable:

1. **CAT (Critical Acceptance Time)\***: This is the latest time mail can be presented to have that day as Day-0. Nationally standardized CATs will be utilized for all CSAs. Therefore the actual CAT field will not be part of the CSA. See table below in Appendix G - National Standardized CAT/CET.

- 2. **CET (Critical Entry Time)\***: The Critical Entry Time (CET) is the latest time that a reasonable amount of a class of mail can be received at the platform at designated induction points in the postal network for it to be processed and dispatched in time to meet service standards. Nationally standardized CETs will be utilized for all CSAs. Therefore the actual CET field will not be part of the CSA. See table below in Appendix G - National Standardized CAT/CET..
- 3. **Container Destination ZIP® Code**: The range of destination ZIP Codes (or single 3-Digit or 5-Digit ZIP Code) associated with containers in a separation. This can include 3-digit ZIP Code ranges (000- 999) or 5-digit ZIP Code ranges (00000-99999). A 5-digit ZIP Code range designates that the containers on that pallet must all be 5-digit destinations. All ZIP Codes (by the first three digits) must be represented at least once in this column for a CSA to be valid. The **All Other ZIP Codes** checkbox will be selected for Trip Attributes created without an associated Container Label.
- 4. **Facility Locale Key**: Standardized facility code that is populated by the system based on the facility selected in the Facility Name block. This field does not need to be filled in when completing a hard copy CSA.
- 5. **Facility Name:** The USPS facility to which the mail is dispatched. When completed electronically, the standardized name is selected from a dropdown list. Surface Transfer Center (STC) and Terminal Handling Service (THS) facilities are available in the facility dropdown list for DMU Verified – Mailer and USPS Transported, and Unscheduled CSAs.
- 6. **Mail Class:** Only First-Class mail will be supported through CSAs.
- 7. **Processing Category:** This field will be used to distinguish the processing category of the First-Class mail in a container. The Processing Category will be defaulted to "All" for Trip Attributes created without an associated Container Label.
- 8. **Processing Code**: A general description of the contents of the containers on a trailer. When completed electronically, values will be available from a dropdown list. The applicable values are identified as:
	- **S** (Surface) Separation for a single surface route dispatched from the Origin USPS facility. Typically this is a 5D, 3D, ADC, AADC or Surface Transfer container separation.
	- **MXDS** (Mixed Surface) Containers with handling units (trays, sacks, tubs) for multiple surface routes. Will be defaulted for the Standard, Periodicals, Bound Printed Matter (BPM), and First-Class mail classes without an associated Container Label.
	- **L** (Local) Mail worked for delivery at the Origin USPS facility.
	- **WKG** (Working Mail) Mixed ADC or Mixed AADC mail.
	- **A** (Air) Separations directed to an air carrier. Will also include the 2-digit airline code (See section 1.1.6.1, for Customized First-Class Mail Separations).
	- **MXDA** (Mixed Air) Containers with trays for multiple air carriers.
	- **SP** (Single-piece) Pieces paid at single-piece prices.

The Processing Code will be defaulted to "Mixed Surface" for Trip Attributes created without an associated Container Label.

- 9. **CSA Status**: In FAST, the "CSA Status" field represents a list of enumerated values describing the status that a CSA may be in. Customers should only use a CSA in Active (currently effective) or Pending (effective in the future – used for advanced planning) The applicable values are identified as:
	- **Active** A CSA that has been approved and that is currently effective as determined by the effective date.
	- **Pending** A CSA that has been approved and that is effective in the future as determined by the effective date.
	- **Inactive** A CSA that has been deleted or overwritten by another CSA.
	- **Incomplete** A CSA that is saved, but not completed. A customer will not have access to view a CSA in this status.
	- **Pre-Approval** A CSA that is saved and complete, but not approved. A customer will not have access to view a CSA in this status.

## <span id="page-8-0"></span>**1.1.5 First-Class Mail Separations**

Separation sortation to containers is based on ZIP Codes. First-Class Mail separations will be determined on the basis of local USPS processing requirements, average historical daily volume at the mailer facility, and available mailer space to create separations. Mail preparation requirements including containerization and labeling for all other mail classes are defined in the Domestic Mail Manual (DMM).

For all mail classes other than First-Class Mail, if there is not enough volume to containerize to at least the NDC level, a Mixed NDC container, or other container as specified by the Origin Post Office, must be created.

A defined separation should always be made if the volume exists to support that separation. The minimum load for containers is measured in linear feet and is defined by the local Post Office. If there is not enough volume to make a container for a separation, that volume will default to a less granular separation. The hierarchy for separations from most granular to least is

- 1. Separations to a single 5-digit
- 2. Separations to multiple 5-digits
- 3. Separations to a single 3-digit
- 4. Separations to multiple 3-digits
- 5. Local separations

For example, if a 3-digit separation exists for ZIP Codes 201-250 but there is not enough volume to make that container, those handling units would be placed on a less granular separation such as a mixed container. All CSAs should include a Mixed Surface mail separation.

Each separation will be listed by a "separation number". The separation number is not used to represent the hierarchy in containerization, but is used only as a means to identify each separation in the documentation of the CSA.

A "Local" separation is made for mailpieces that enter the postal network at the same processing facility that services the area to which the mailpieces are addressed. "Local" mail can also be defined by the local office. There are no minimums for containerization of local mail, allowing for agreements to separate the handling units of local mail into a container destined to that local processing facility with any quantity of mail. The local office may allow mailers to deposit local letter and flat mail in trays without sleeves, tops, and straps, if it is mutually beneficial.

Mailers that have a *PostalOne!*® Transportation Management System (TMS) have the capability to dynamically assign handling units (i.e. trays) to transportation routes. The CSA for those mailers will accommodate those dynamic route assignments and identify the appropriate dispatch to which those assignments will be associated. Each separation represents a container to be prepared. The mailer can then use the information to produce container placards.

# <span id="page-9-0"></span>**1.1.6 Labeling Instructions**

First-Class Mail label instructions can be found in the DMM. Customers also have the option of creating First-Class Mail separations not contained in the DMM through the CSA by creating customized container labels.

Pallets will be prepared and labeled according to either:

1. As required by the Domestic Mail Manual section 705.8 and the required Labeling Lists for the class of mail, processing category and destination ZIP Code separations. Mailings with required separation (palletized) rules must follow the DMM. There can be exceptions granted for small volumes of mail destined for a local processing plant servicing the DMU.

or

2. Directions provided in the CSA for First-Class Mail as described in Section 1.1.6.1.

#### <span id="page-9-1"></span>**1.1.6.1. Container Label Information for Customized First-Class Mail Separations**

For customers who elect to customize their First-Class Mail separations through their CSA, Exhibit 1 illustrates the information required on the container label. The following definitions apply:

- 1. **Separation** #: Sequential number for each separation created. For example, the first separation made would be assigned "Separation #1", the second separation made would be assigned "Separation #2" and so on. For CSAs created electronically, the FAST system will assign a sequential number for that separation.
- 2. **Container Destination ZIP Codes**: The list of destination ZIP Codes for the mail that is to be sorted to a container. A 5-digit separation will always take precedence over a 3-digit separation.
- 3. **Label To**: The facility to which the mail is going. This will appear on the top line of the Container Label.
- 4. **Label ZIP Code**: The ZIP Code of the Label To Facility. The combination of Label ZIP Code and Processing Code will be unique for each Separation Number.
- 5. **Mail Class**: This will always be First-Class (FCM). This will be left justified on Line 2 of the Container Label.
- 6. **Processing Category:** This field will be used to distinguish the processing category of the First-Class mail in a container.
- 7. **Processing Code**: A general description of the contents of the container. The applicable values are identified as:
	- **S** (Surface) Separation for a single surface route dispatched from the origin USPS facility. Typically this is a 5D, 3D, ADC, AADC, or Surface Transfer container separation.
- **MXDS** (Mixed Surface) Containers with handling units (trays, sacks, tubs) for multiple surface routes.
- **L** (Local) Mail worked for delivery at the origin USPS facility.
- **WKG** (Working Mail) Mixed ADC or Mixed AADC mail.
- **A** (Air) Separations directed to an air carrier.
- **MXDA** (Mixed Air) Separations for multiple air carriers.
- **SP** (Single-piece) Pieces paid at single-piece prices.

**Processing Code Label:** Additional processing code information to include in the container label. For example, an air separation can be made to a particular carrier and would be labeled as such. This field would contain the value to include on the container label.

A combination of the Processing Code and Processing Code Label define whether the TMS mailer will sort air trays to containers based on the TMS assignment or by the Container Destination ZIP Codes. The table below identifies the different conditions and how trays should be sorted as well as a Processing Priority column, which should be used to determine how Unscanned Mixed Air (MXDA) trays will be assigned to a separation.

The Unscanned Mixed Air (MXDA) separations will not receive trays assigned by the TMS if any of the following conditions are met:

- TMS is down and unable to make an assignment.
- TMS is up but did not make an assignment.
- The Mailer does not have a TMS unit. In this case, Processing Code A will never be used in the CSA.

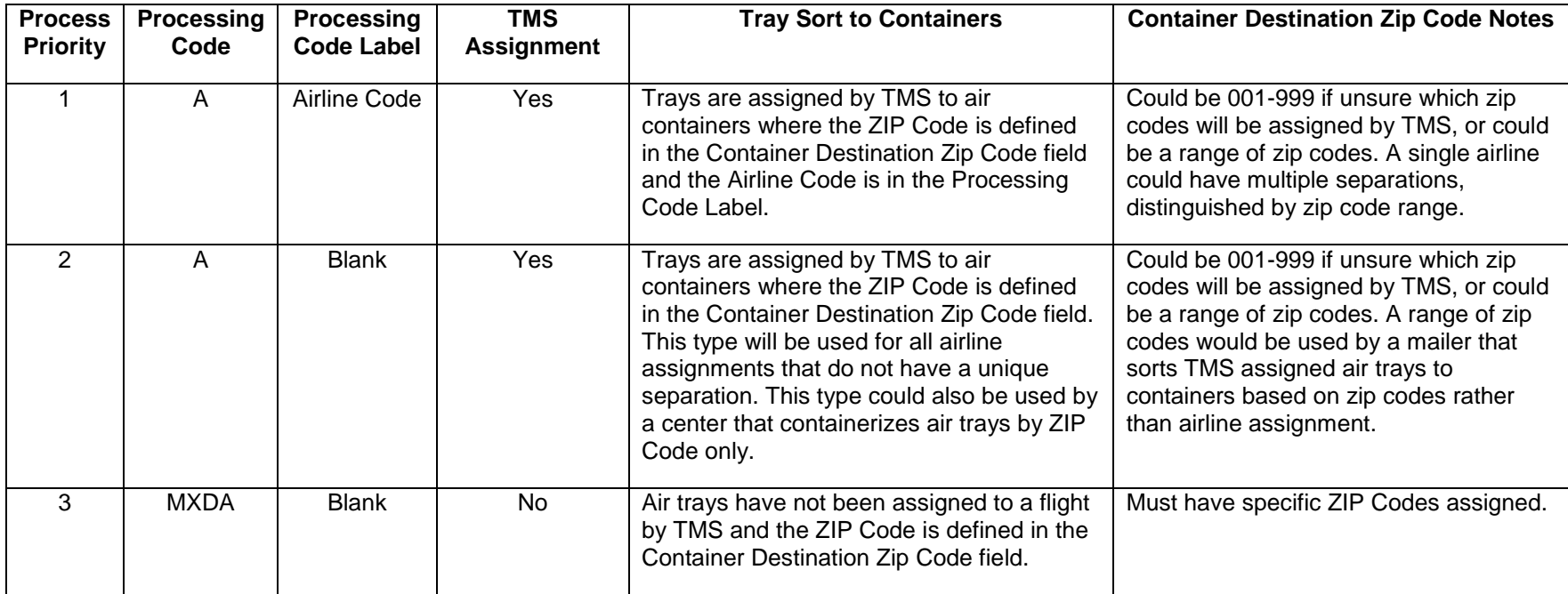

The airline codes are:

- **AA** American Airlines
- **UA** United Airlines
- **B6** Jet Blue
- **CO** Continental Airlines
- **SY** Sun Country
- **US** US Airways
- $-5X UPS$
- **FX** FedEx
- **DL** Delta Airlines
- 8. **Minimum load for Containers**: The minimum load is measured in linear feet and is defined by the local Post Office.

# **1.1.7 Using the** *PostalOne!* **Transportation Management System**

Mailers with a *PostalOne!* Transportation Management System (TMS) have the capability to dynamically assign handling units (i.e., trays) to transportation routes. Examples of dynamic assignment are: a tray for ZIP Code 600 is run through the TMS at 9 am and receives an airline assignment, another tray for ZIP Code 600 is run through the TMS at 11 am and receives a surface assignment; or a tray for ZIP Code 945 is run through the TMS at 3 pm and receives an airline assignment of American Airlines, a tray for ZIP Code 945 is run through the TMS at 6 pm and receives an airline assignment of Continental Airlines. The CSA for mailers using a TMS will identify the appropriate dispatch to which those assignments will be associated.

The contingency plan for sites with TMS are:

- 1. If there is no connection to S-AMS, mailers who have sufficient processing capacity and time to scan mail prior to their committed dispatch time, will rerun all unassigned trays prepared during the disconnect time through the TMS to receive the proper assignment. If the mailer has insufficient capacity or time prior to his committed dispatch, the mailer will not be required to run trays prepared during the disconnect time through TMS for assignment.
- <span id="page-12-0"></span>2. In case of disconnect, the mailer will continue to make the required container separations for all trays that are routed via surface transportation 100% of the time. Trays for destinations that are routed via air transportation 100% of the time will be containerized to a Mixed Air (MXDA) Separation. Trays for destinations that may be routed via Air or Surface depending on the time of the scan assignment will be containerized to Surface or Mixed Surface (MXDS) separations. Trays which have not been scanned and require an assignment will be containerized and dispatched to the parent contingency plant identified in the CSA for scanning and assignment through the plant"s S-AMS equipment. All unscanned trays must be properly sleeved, strapped, labeled, and placed in approved USPS containers. The mailer will notify the local contingency plant anytime they have a disconnect situation, and provide estimated volume of unscanned trays and plant arrival times.

The mailer is still responsible for providing Intelligent Mail Tray barcodes in the electronic documentation regardless of an available connection to S-AMS. The CSA air container separations will show the same Container Destination Zip Codes in that column.

The CSA for mailers with a TMS will contain surface separations along with a default air separation. That default air separation will likely be broken into multiple lines in the CSA downloadable file so that the various labeling options may be accurately reflected. The TMS can also be used to make surface separations with those separations entered into the TMS by loading the CSA file or through a manual data entry process. The CSA will contain labeling instructions for the surface separations as well.

TMS may on occasion assign an air tray to a surface container. If this situation is possible, the CSA may include the same Container Destination Zip Code in both an Air and Surface Processing Code separation. In this case, the TMS assignment will be used to route the tray to the correct container.

For more information about TMS, please see the *Guide to Intelligent Mail for Letters and Flats*.

# **1.1.8 Associating Containers to Trips**

Physical or logical containers are associated to trips by including the trip number in the Truck or Dispatch Number field of the .CSM file in Mail.dat or the ContainerData message in Mail.XML and completing the Dispatch Date/Time fields. Often, because of the volume produced at the facility, the Postal Service will provide multiple trailers to a single entry point. For example, if the mailer"s facility produces enough volume that will be transported on air transportation to fill three trailers, the Postal Service would provide three separate trips (i.e., trailers). These trips would each have a different trip number and might leave at different times throughout the day. The association of all of the trips going to a single entry point is called a logical dispatch.

When mailers can identify the specific trip on which a container (logical or physical) will be transported, that trip number should be used to associate containers to the trip in their electronic documentation. When mailers do not know on which specific trip a container will be transported, then they would associate those containers to the logical dispatch. This is accomplished by associating the containers to the trip number of the last physical dispatch of the logical dispatch in the electronic documentation. If any information is logical, then the whole dispatch will be a logical dispatch.

For mail that is DMU-verified and transported by the Postal Service, when the physical dispatches in the CSA will not accommodate the mail volume for that day, mailers can request additional USPS transportation according to their plant load agreement.

<span id="page-13-0"></span>Between June and November 2011, the Trip and Dispatch Time fields will not be maintained for existing CSAs. These fields will be removed with the CSA Simplification effort in November 2011.

## **1.1.9 Accessing CSA Information Electronically**

CSAs for First-Class Mail, Standard Mail, Periodicals, and/or Bound Printed Matter can be entered into FAST. A CSA will not be accessible in FAST until the CSAs are approved by BMEU personnel and entered into FAST.

Mailer will need to implement the CSA business rules into their software to determine which separations to make and what information to include in the container label applied to that separation. Mailers will need to use the Business Customer Gateway to add the "Customer/Supplier Agreement" service to their profile in-order to retrieve an electronic version of their CSA(s) from FAST. Refer to "Appendix E – Business Customer Registration Steps To Add CSA Service To User Profile" for high-level steps to add the CSA service to a user profile. Mailers will be able to retrieve an electronic version of their CSA from FAST using any of these two data exchange methods:

- 1. *Download a CSA file from FAST online website:* Customers will access the FAST online website, search for their CSA, view their CSA on FAST web pages, then download their CSA file in CSV (comma separated value) format. The FAST CSA file format is defined in Appendix B. For additional information, please go to fast.usps.com click on "Resources" then "Reference Documents" in the left navigation menu. Scroll down to the "Customer Job Aids" section and find the "Customer / Supplier Agreements (PDF)".
- <span id="page-13-1"></span>2. Mail.XML 8.0B and Mail.XML 10.0: Customers have the option of accessing their CSA information by implementing the IDEALLIANCE Mail.XML 8.0B/Mail.XML 10.0 Customer Supplier Agreement Query Request/Response message. The IDEALLIANCE 8.0B/Mail.XML 10.0 specification can be downloaded from [www.mailxml.org.](http://www.mailxml.org/) The business rules for implementing this message are in the Postal Service Technical Specification for

Appointment Scheduling (FAST) at the following URL:

[http://ribbs.usps.gov/intelligentmail\\_guides/documents/tech\\_guides/xmlspec/SpecDocs/MailXMLTechnicalSpecFAST.pdf](http://ribbs.usps.gov/intelligentmail_guides/documents/tech_guides/xmlspec/SpecDocs/MailXMLTechnicalSpecFAST.pdf) on RIBBS.

Customers implementing IDEALLIANCE Mail.XML 8.0B or Mail.XML 10.0 must go through the FAST Web Services testing process. For more information on the FAST Web Services testing process, please contact Fast WebService@usps.gov.

Anytime a CSA is updated and approved by the Postal Service, the FAST system will automatically send customers an email containing an electronic CSA file attachment (CSV format) provided the customer has designated an email address to receive CSA updates. The CSA file attached to the email is in the same format as the CSA file download from FAST. Refer to Appendix B for the CSA file format.

If the CSA file is downloaded or sent by email the file name will be in the following format where the timestamp is when the CSA was generated.

## "CSA\_<CSA ID>\_YYMMDDHHMM.csv".

When changes are made to a customer"s CSA and those changes are entered into FAST, the next time the customer downloads the CSA file from FAST, the effective date and status will have changed to reflect when the CSA was updated but the CSA\_ID will not change.

## **1.1.10 How "Start-the-Clock Day Zero" Will Be Established**

NOTE: All drops with a CAT and drop after midnight, regardless of the CAT and drop time should append a "P". If a "P" is not used, the Start-the-Clock for the CSA will be the ship date (not the mailing date) if the trip time/appointment time is before CAT. If the trip time/appointment time is after CAT, the Start-the-Clock will be the Ship Date plus 1 day.

#### **1.1.10.1 For Origin-Entered, DMU-Verified Mail Transported by the Postal Service**

For Origin-Entered, DMU-verified mail that is transported on USPS transportation, Start-the-Clock Day-0 will be calculated by comparing the Surface Visibility (SV) unload container scans and the nationally standardized CAT.

- 1) If a container of mail receives a SV unload container scan that occurs before the nationally standardized CAT, that container of mail will receive a Day-0 date of that day.
- 2) If a container of mail receives a SV unload container scan after the nationally standardized CAT, that container of mail will receive a Day-0 date of the next day.
- <span id="page-14-0"></span>3) If a container of mail does not receive a SV unload container scan, the scheduled ship date and time are compared to the nationally standardized CAT.

For mailers who prepare logical trays and containers (where the mailer does not know exactly which mailpieces are in which trays, which trays are on which containers, or which containers are on which trucks, such as MLOCR mailers), all trays and containers will be associated with the last transportation trip for a destination. The Day-0 date will be determined by the last physical/tray unload container scan for an entire logical container.

#### **1.1.10.2 Start-the-Clock for Origin-Entered, DMU-Verified Mail Transported by Mailer**

For Origin-entered, DMU-verified mail with a CSA that is transported by the mailer to the USPS Origin facility, Start-the-Clock Day 0 is calculated by comparing the time from the FAST appointment or container unload scan to the nationally standardized CAT. There is no STC if an unload scan is not associated to an appointment in FAST or the unload scan is not received.

#### **1.1.10.3 Start-the-Clock for BMEU Mail**

For BMEU verified mail, the date and time of arrival in *PostalOne!* are compared against the nationally standardized CAT to calculate Start-the-Clock Day 0.

## **1.1.11 Appeals**

In the event that a disagreement exists between the mailer and USPS plant manager regarding a CSA, the appeals process illustrated in Appendix D will be followed.

# **CSA Exhibits**

<span id="page-15-1"></span><span id="page-15-0"></span>USPS creates CSAs for mailers to confirm the origin-entry preparation requirements and the acceptance window times necessary for mail to be considered entered into the postal network on "Start-the-clock Day Zero" (Day-0). A CSA may also include a schedule of transportation times, mail containerization specifications, designated postal mail facility entry locations, and time-sensitive mail entry instructions.

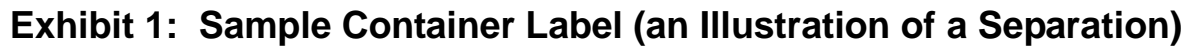

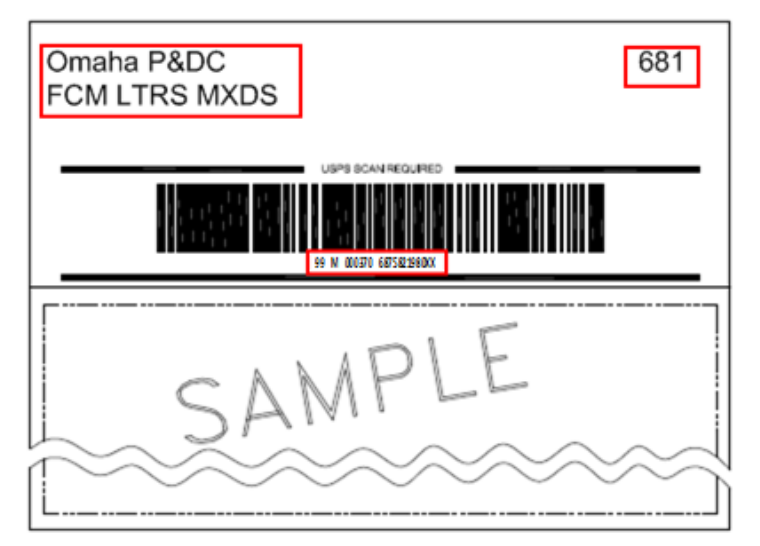

<span id="page-16-0"></span>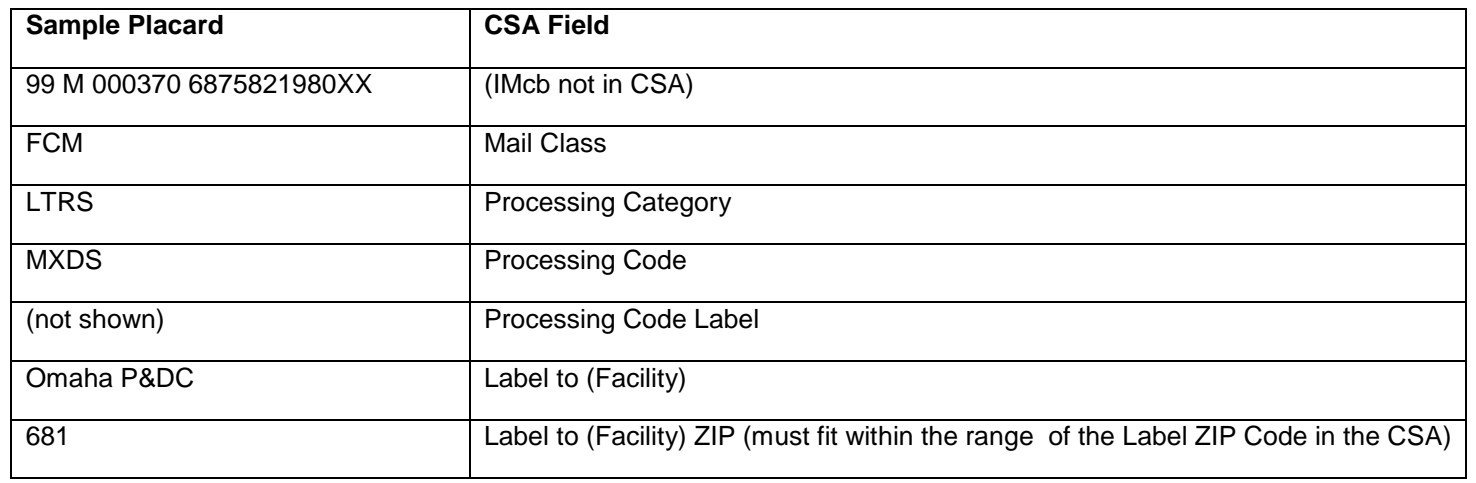

Using the approved CSA for the facility, the mailer will identify the correct information to apply to Lines 1 and 2 of the Intelligent Mail container label. Please reference the Intelligent Mail container label specifications posted at: [http://ribbs.usps.gov/.](http://ribbs.usps.gov/) Follow DMM requirements for placement of pallet labels.

# **Appendix A: CSA Flow**

The CSA Flow shows the USPS CSA process flow to create CSA(s) for customers.

<span id="page-17-0"></span>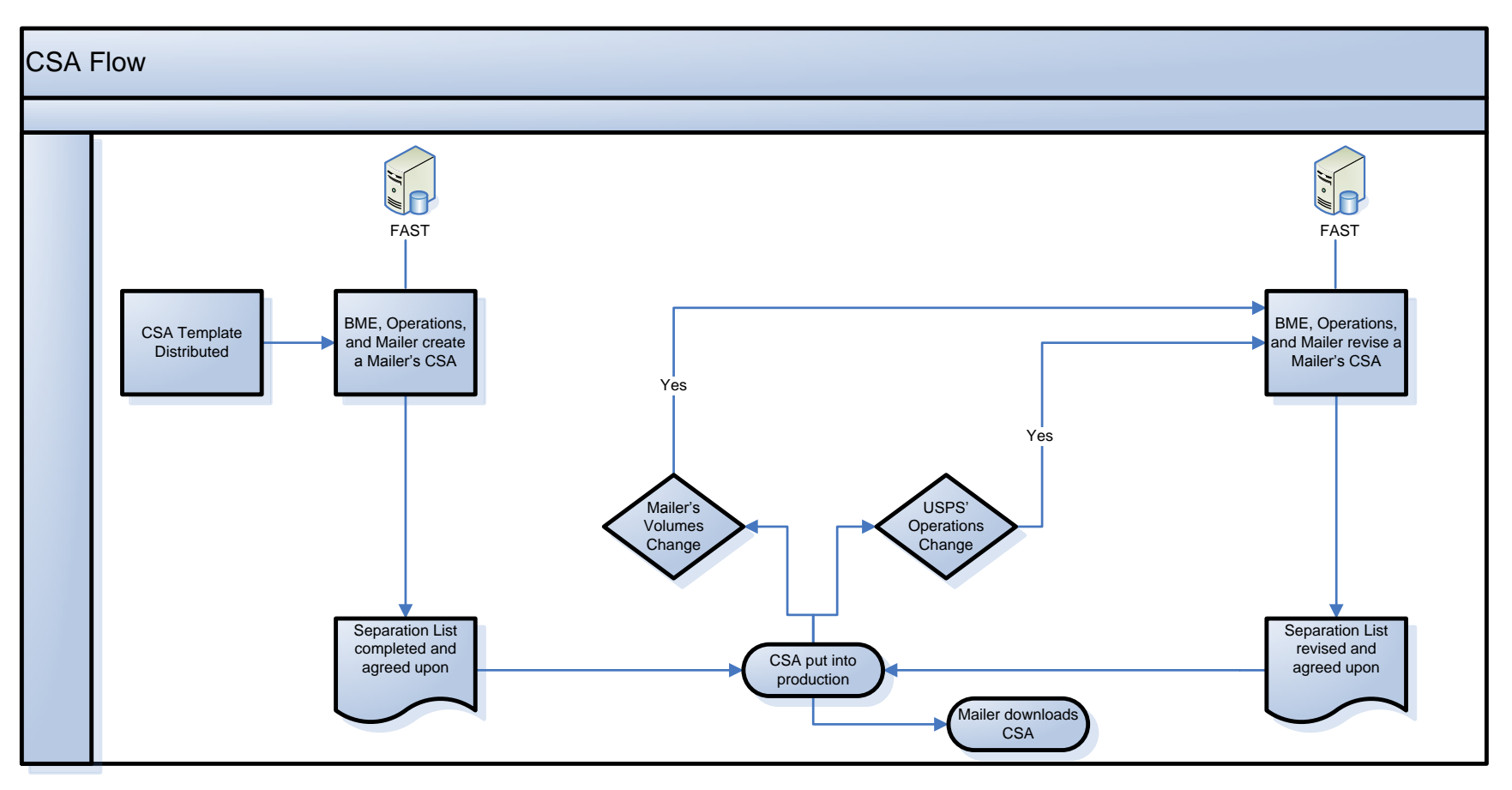

# <span id="page-18-0"></span>**Appendix B: FAST CSA File Layout**

This table describes the FAST CSA file"s data field names, data field lengths, data types, and definitions.

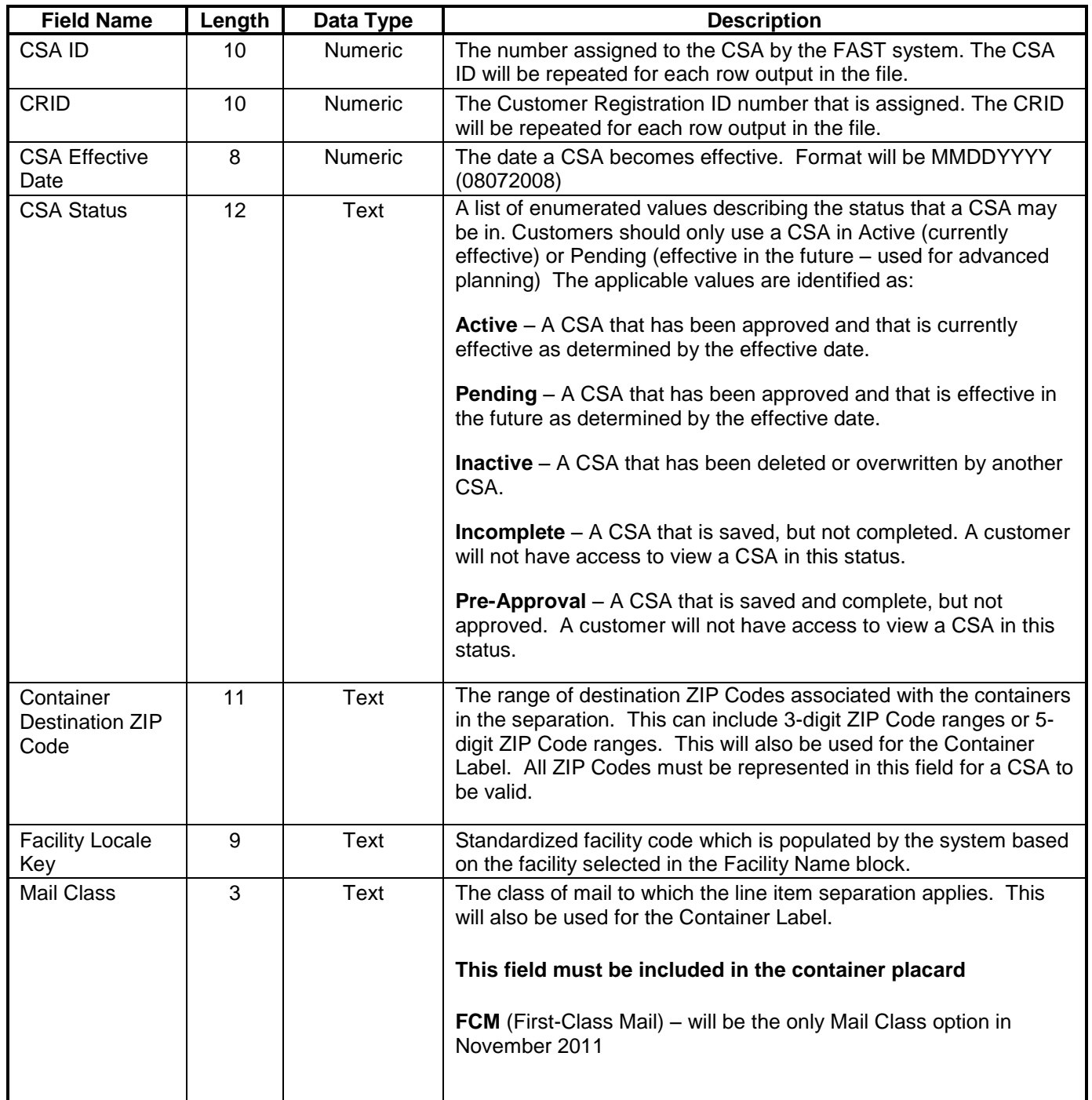

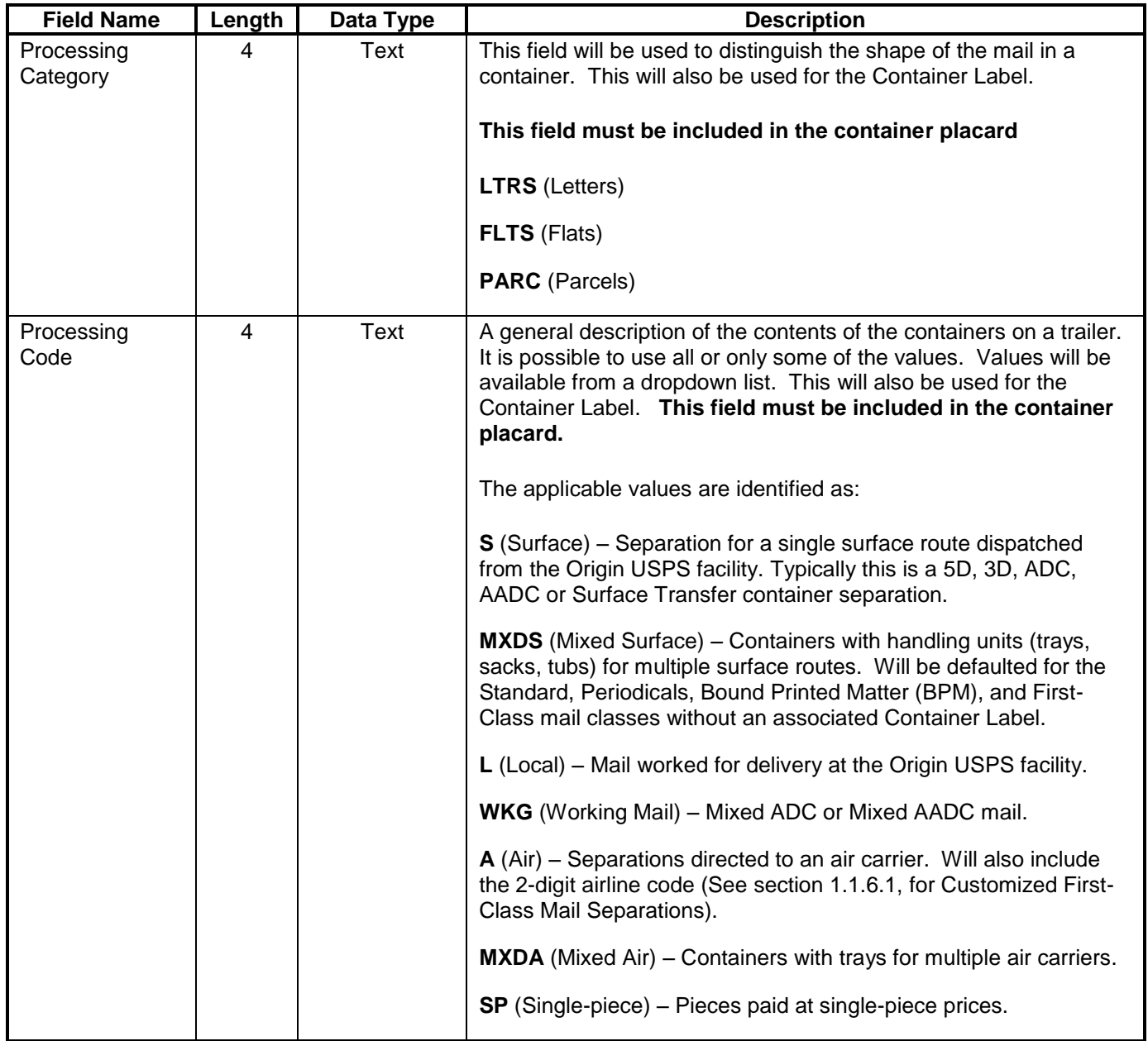

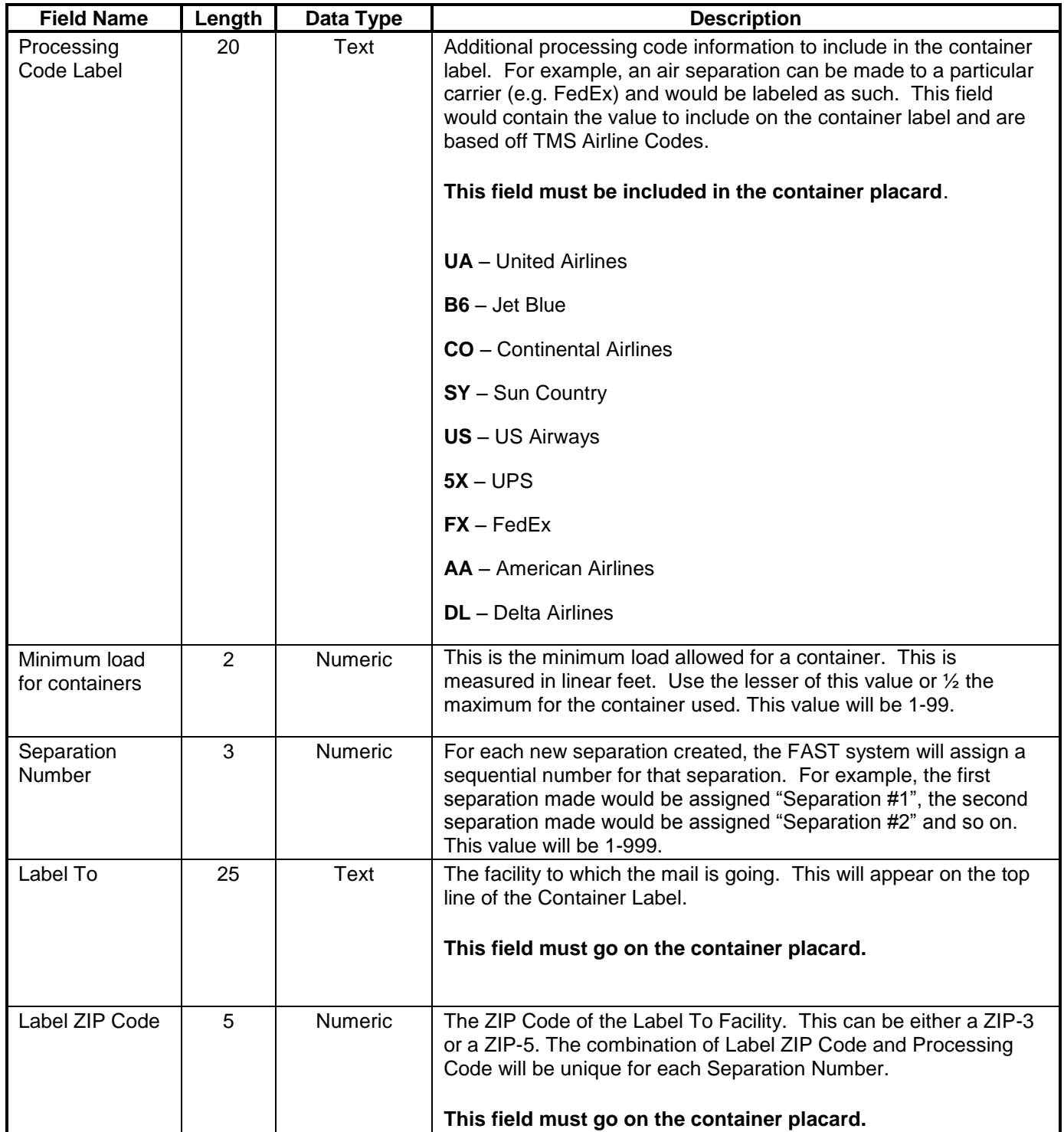

# **Appendix C: Sample Of A FAST CSA File**

This FAST CSA sample file corresponds to Exhibit 1.

<span id="page-21-0"></span>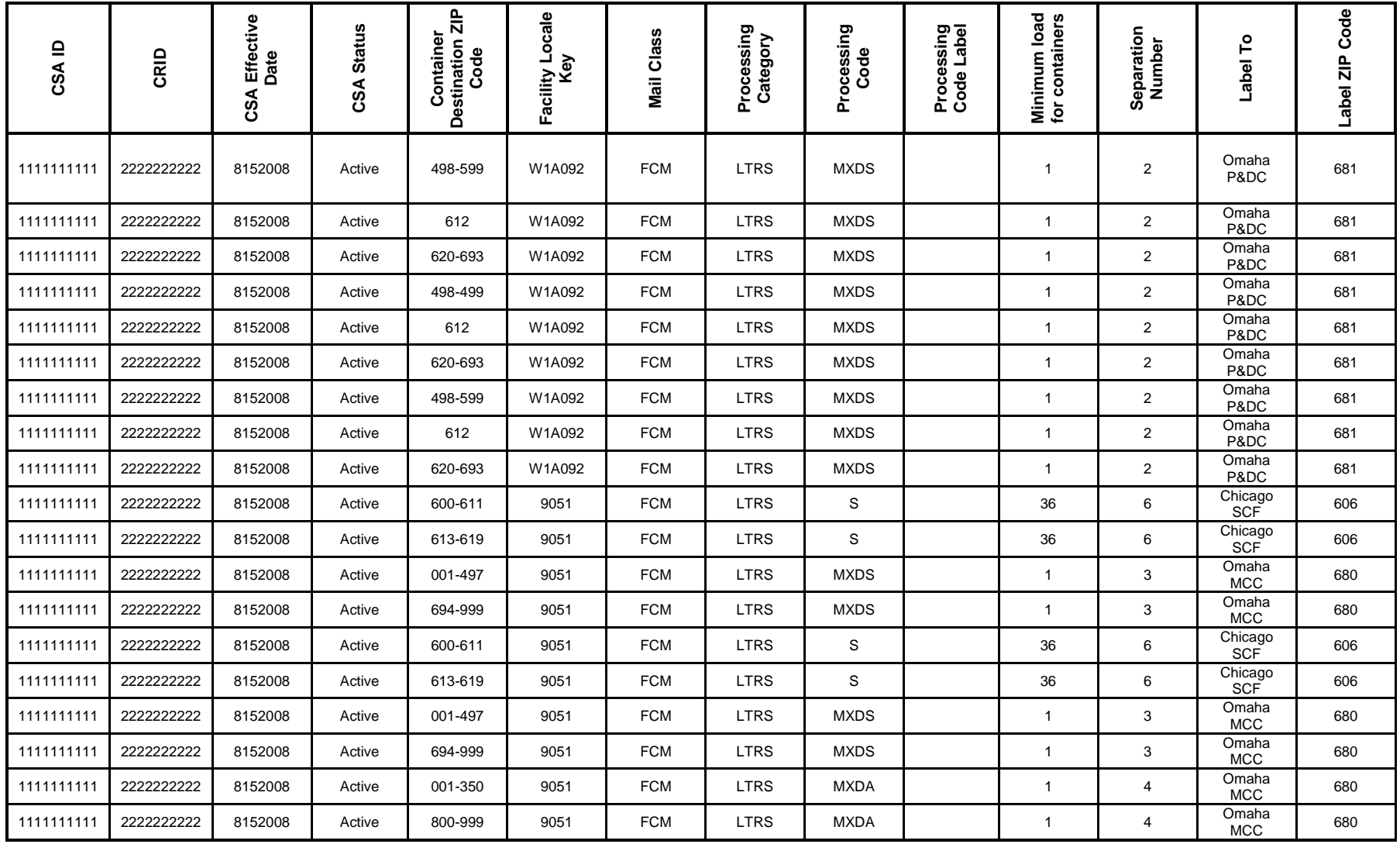

# **Appendix D: CSA Approvals**

The following process will be used to approve a Customer/Supplier Agreement as well as appeal those agreements when established.

<span id="page-22-0"></span>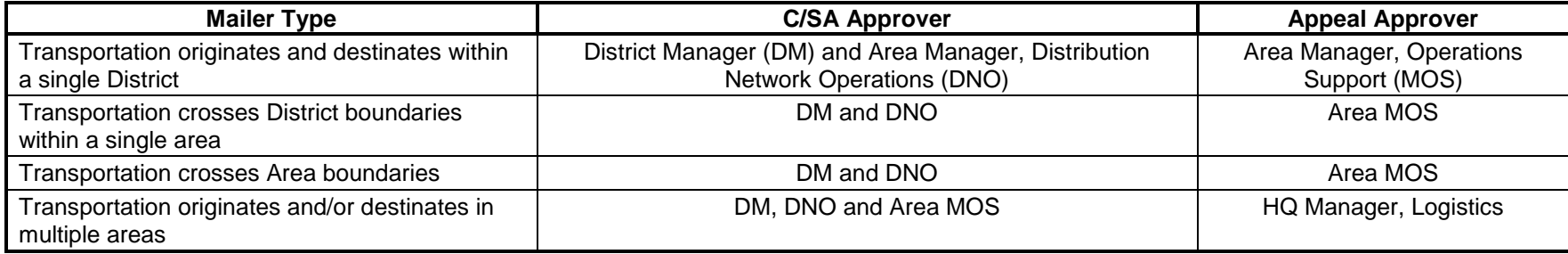

# **Appendix E – Business Customer Registration Steps To Add CSA Service To User Profile**

The Business Customer Gateway provides access to services supported by multiple USPS systems. Customers select New Users to create an account for any service offered through the Gateway. In the May 2009 release, the Gateway will support:

- All *PostalOne!* Services
- All FAST (Facility Access and Shipment Tracking System) services
- CLDS (Customer Label Distribution System[\)](https://clds.usps.com/)
- Mailer Id (MID)

Below are the high-level steps users will need to follow to add the Customer/Supplier Agreements service to a user profile.

- <span id="page-23-0"></span>Step 1. Users will need to access the "Business Customer Gateway."
- Step 2. Users will select New Users to create an account for any service offered through the Gateway.
- Step 3. Users will create their profile (username/password).
- Step 4. Then users will provide business/personal information and confirm their information.

*NOTE: It is extremely important for users wishing to affiliate to the same company to enter their company name and address information consistently. The company name and address will be the same as the permit/company information for which the Customer / Supplier Agreement was created under by the Business Mail Entry Unit. A Customer Registration ID (CRID) is assigned to a business name at an address.* 

- Step 5. Users must accept the legal agreements.
- Step 6. On the 'Select a Business Service' web page, users will select 'Customer/Supplier Agreements (CSA)' service.
- Step 7. Once a service is selected, a user selects the business locations they want for this service.
- Step 8. On the 'Add a Service' web page user will press 'Confirm' button to add service to user.

Note: For more detailed steps, please refer to the 'Customer Sign-In, Sign-Up Process on the Business Customer Gateway.

# **Appendix F – FAST CSA and eDoc Completion Matching Logic**

For Full-Service Compliance, mailers must provide matching criteria within their electronic documentation (eDoc) when choosing to use a FAST CSA. The following induction methods support FAST CSAs:

- DMU verified Mailer transported with a FAST Appointment
- **BMEU Mailer transported without a FAST Appointment**
- **DMU verified USPS transported**

The following fields are used to match a FAST CSA to the eDoc provided by the mailer for the **DMU verified Mailer transported**:

<span id="page-24-0"></span>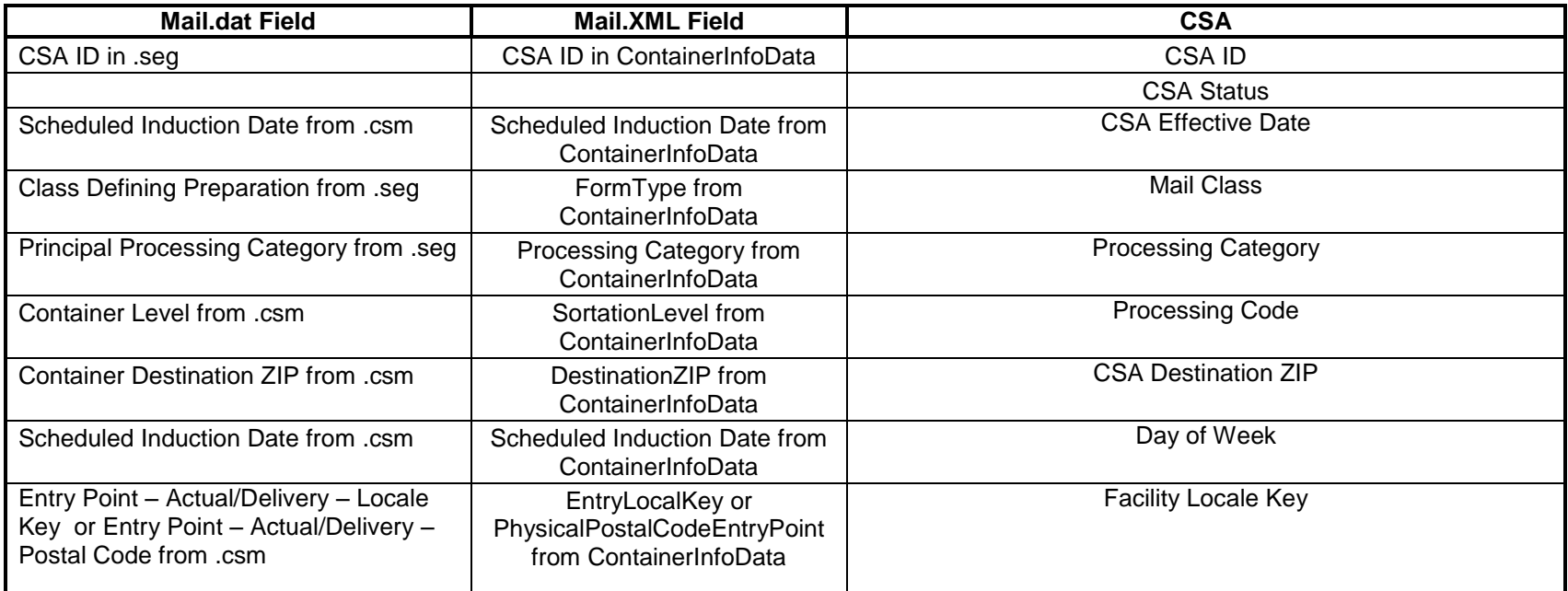

The following fields are used to match a FAST CSA to the eDoc provided by the mailer for the **BMEU Entry**:

![](_page_25_Picture_147.jpeg)

\*CSAs are not required for Full-Service BMEU scenarios

The following fields are used to match a FAST CSA to the eDoc provided by the mailer for the **DMU verified USPS transported**:

![](_page_26_Picture_119.jpeg)

\*CSAs are required for Full-Service DMU verified USPS transported scenarios

# **Appendix G – National Standardized CAT/CET**

A combination of container level and entry facility type will determine the national CAT used for Origin Verified, Mailer Transported and DMU Verified, USPS Transported mail. Please see the table below.

<span id="page-27-0"></span>![](_page_27_Picture_93.jpeg)

![](_page_28_Picture_24.jpeg)

The table below displays the standardized National CAT/CET timings.

National Standardized CAT/CET